Bellek Modülleri

Kullanım Kılavuzu

© Copyright 2007 Hewlett-Packard Development Company, L.P.

Bu belgede yer alan bilgiler önceden haber verilmeksizin değiştirilebilir. HP ürünleri ve hizmetlerine ilişkin garantiler, bu ürünler ve hizmetlerle birlikte gelen açık garanti beyanlarında belirtilmiştir. Bu belgede yer alan hiçbir şey ek garanti oluşturacak şeklinde yorumlanmamalıdır. HP, işbu belgede yer alan teknik hatalardan veya yazım hatalarından ya da eksikliklerden sorumlu tutulamaz.

Birinci Basım: Nisan 2007

Belge Parça Numarası: 438943-141

#### **Ürünle ilgili not**

Bu kullanım kılavuzu modellerin çoğunda ortak olan özellikleri açıklar. Bazı özellikler bilgisayarınızda kullanılamayabilir.

# *İçindekiler*

Bellek modülü değiştirme

## <span id="page-6-0"></span>**Bellek modülü değiştirme**

Bilgisayarın alt kısmında bir bellek modülü bölmesi yer alır. Bilgisayarın bellek kapasitesi, bellek modülü yuvasındaki varolan bellek modülünün yükseltilmesiyle yükseltilebilir.

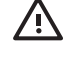

**UYARI!** Elektrik çarpması ve donanıma zarar gelmesi riskini azaltmak için bellek modülünü takmadan önce tüm pilleri ve güç kablosunu fişten çıkarın.

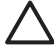

**DİKKAT:** Elektrostatik deşarj (ESD) elektronik bileşenlerde hasara yol açabilir. Yordamlara başlamadan önce, topraklı bir metal nesneye dokunarak statik enerjinizi boşalttığınızdan emin olun.

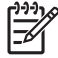

**NOT:** İkinci bellek modülünü eklerken çift kanallı bir yapılandırma kullanmak için her iki bellek modülünün aynı boyutta olmasına dikkat edin.

Bellek modülü eklemek veya değiştirmek için:

**1.** Çalışmalarınızı kaydedin ve tüm açık programları kapatın.

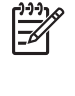

**NOT:** Bilgisayar Uyku veya Hazırda Bekletme durumundaysa, kapatabilmek için önce Uyku veya Hazırda Bekletme modundan çıkmanız gerekir. Bilgisayarın kapalı mı, yoksa Hazırda Bekletme modunda mı olduğundan emin değilseniz, güç düğmesine basıp bilgisayarı açın. Ardından bilgisayarı işletim sisteminden kapatın.

- **2. Başlat** tıklatın ve Kilitle düğmesinin yanındaki oku tıklatıp **Bilgisayarı Kapat** seçeneğini tıklatın.
- **3.** Ekranı kapatın.
- **4.** Bilgisayara bağlı olan tüm harici aygıtların bağlantısını kesin.
- **5.** Güç kablosunu AC prizinden çıkarın.
- **6.** Bilgisayarı düz bir yüzeyde ters çevirin.
- **7.** Pili bilgisayardan çıkarın.
- **8.** 2 bellek modülü bölmesi kapağı vidasını gevşetin **(1)**.

<span id="page-7-0"></span>**9.** Bellek modülü bölmesinin kapağını **(2)** kaldırıp bilgisayardan çıkarın.

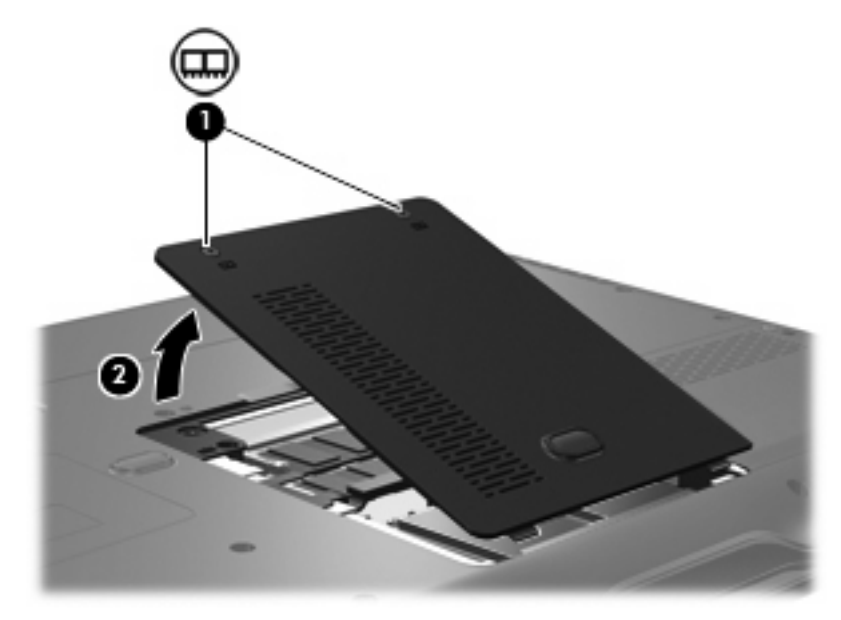

**10.** Bellek modülünü çıkarın:

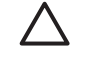

**DİKKAT:** Bellek modülünün hasar görmemesi için yalnızca kenarlarından tutun ve bileşenlerine dokunmayın veya bellek modülünü bükmeyin.

**a.** Bellek modülünün her iki tarafındaki tutma klipslerini **(1)** dışarı doğru çekin.

Bellek modülü yukarı kalkar.

**b.** Bellek modülünü kenarından **(2)** tutup modülü bellek modülü yuvasından yavaşça çekerek çıkarın.

Çıkarılan bellek modülünü korumak için elektrostatik korumalı bir kapta saklayın.

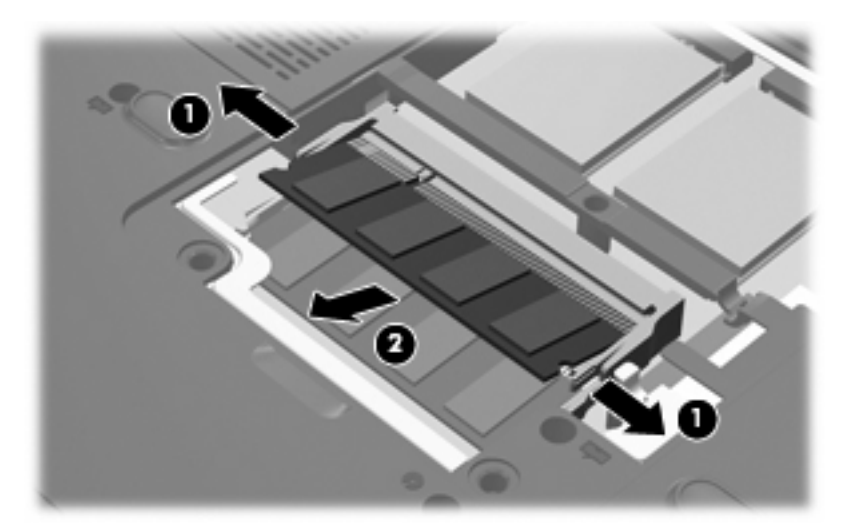

**11.** Yeni bellek modülü takma:

<span id="page-8-0"></span>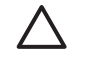

**DİKKAT:** Bellek modülünün hasar görmemesi için yalnızca kenarlarından tutun ve bileşenlerine dokunmayın veya bellek modülünü bükmeyin.

- **a.** Bellek modülünün çentikli kenarını **(1)** bellek modülü yuvasındaki şeritle aynı hizaya getirin.
- **b.** Bellek modülü, bölmenin yüzeyiyle 45 derece açı yapacak şekilde, modül **(2)** yerine oturana kadar bellek modülü yuvasına itin.
- **c.** Bellek modülünün sol ve sağ kenarlarına basınç uygulayarak, bellek modülünü **(3)** klipsler yerine oturana kadar hafifçe bastırın.

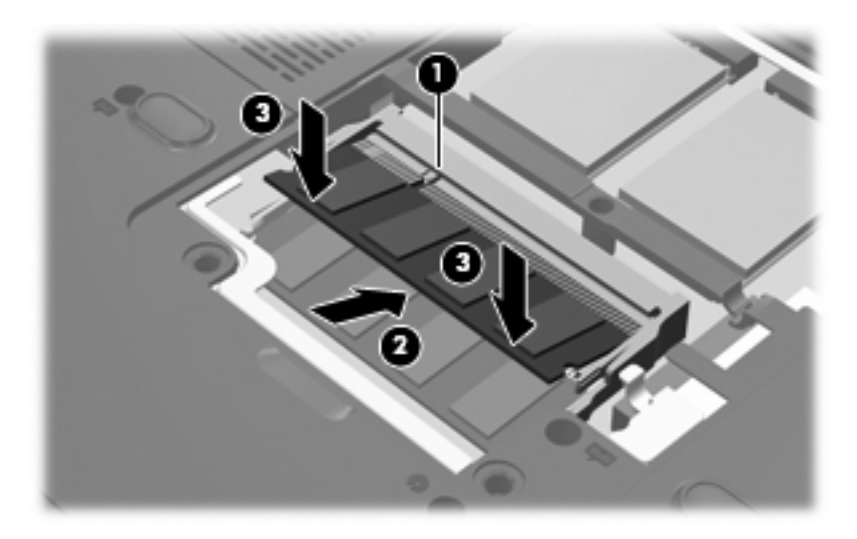

- **12.** Bellek modülü bölmesinin kapağındaki şeritleri **(1)** bilgisayardaki çentiklerle hizalayın.
- **13.** Kapağı kapatın **(2)**.
- **14.** 2 bellek modülü bölmesi kapağı vidasını sıkıştırın **(3)**.

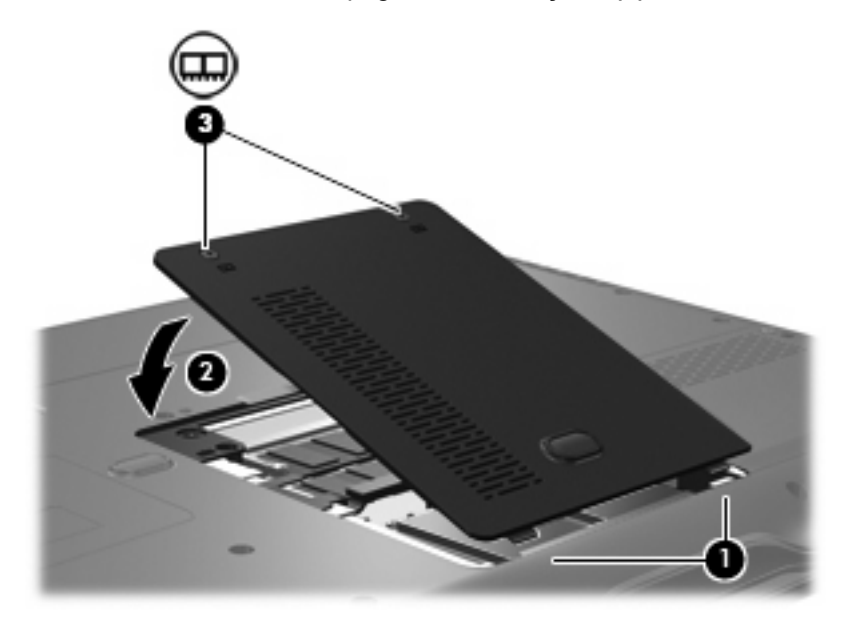

**15.** Pili yerleştirin.

- **16.** Harici güç kaynağını ve harici aygıtları yeniden bağlayın.
- **17.** Bilgisayarı açın.

### <span id="page-10-0"></span>**Dizin**

#### **B**

bellek bellek modülleri ekleme [1](#page-6-0) bellek modüllerini değiştirme [1](#page-6-0) bellek modüllerini yükseltme [1](#page-6-0) bellek modülü çıkartma [2](#page-7-0) değiştirme [1](#page-6-0) ekleme [1](#page-6-0) takma [2](#page-7-0) yükseltme [1](#page-6-0) bellek modülü bölmesinin kapağı çıkarma [2](#page-7-0) değiştirme [3](#page-8-0)

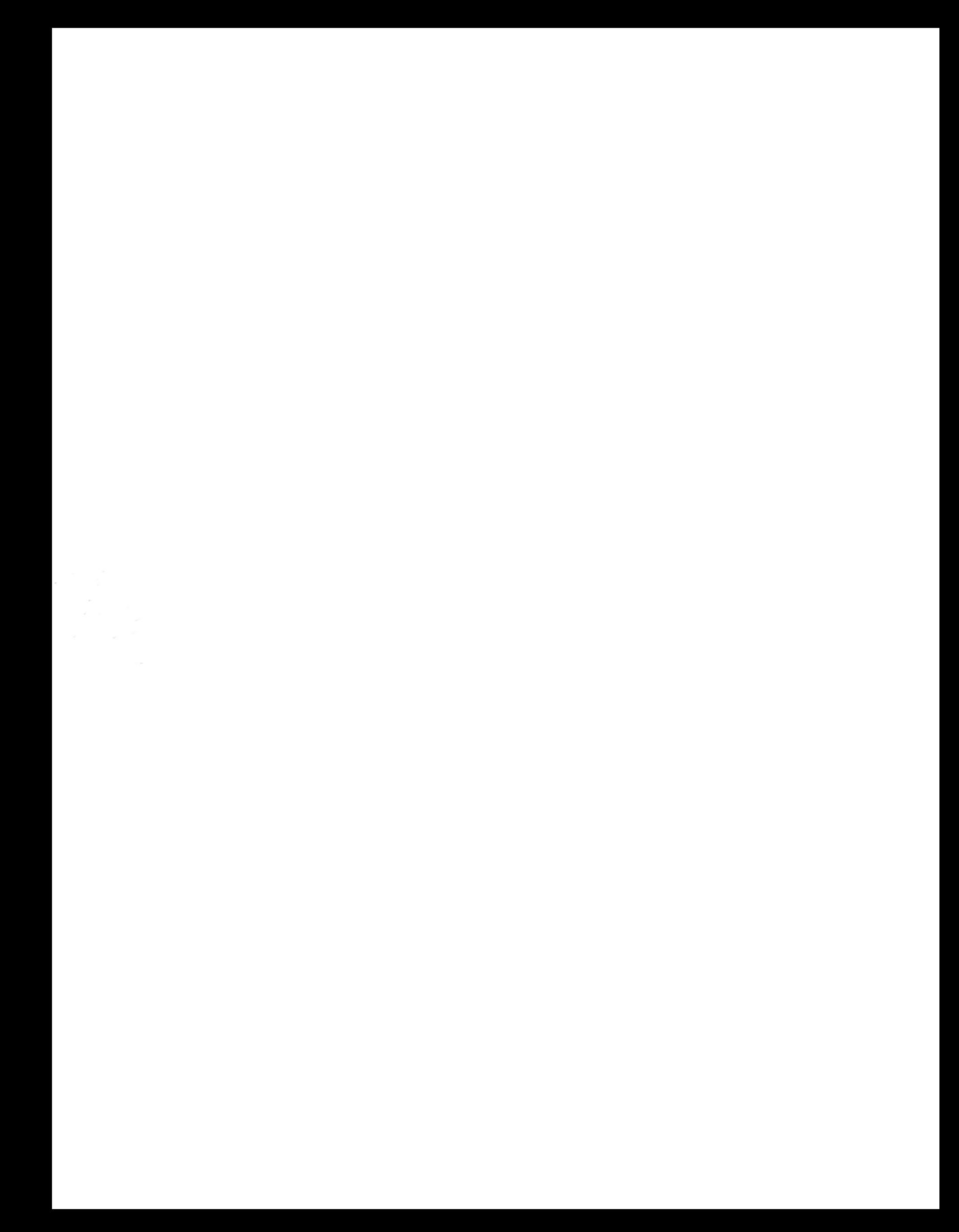